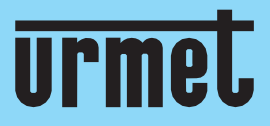

# **Quick guide**

NVR NEIUS **SERIES** 

NVR NEIUS & NEIUS PLATINUM S+265/H.265/H.264 1-2-4-8 HDD

**IT** | **EN** | **FR** | **DE**

**[www.urmet.com](http://www.urmet.com/)**

IF YOU LOVE YOUR BUILDING

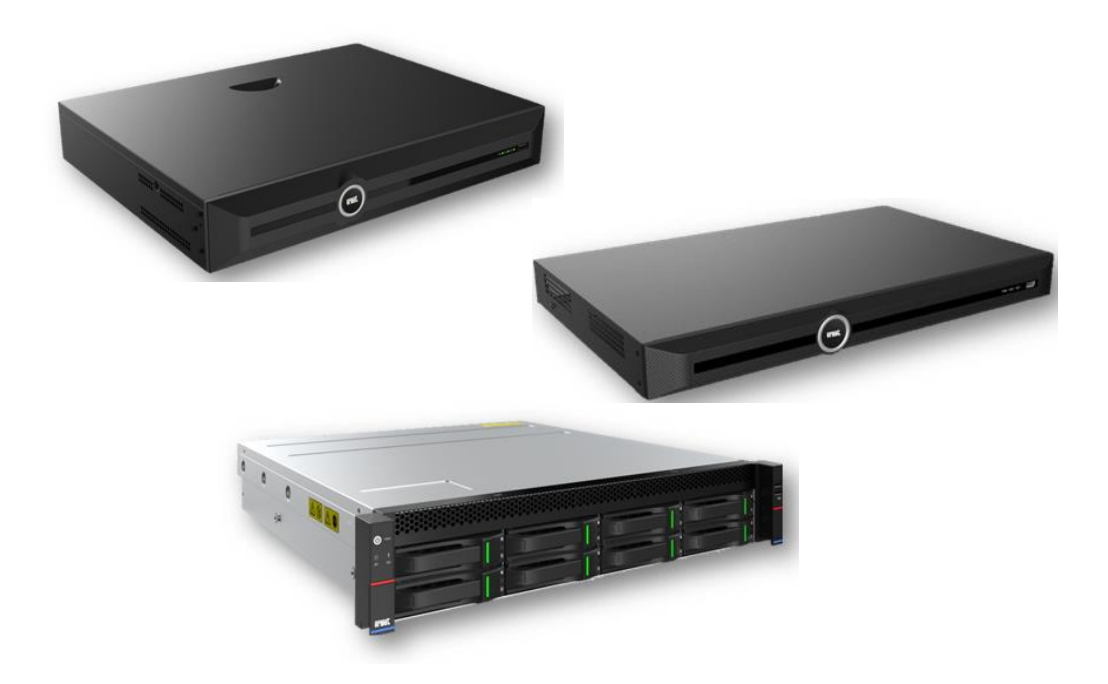

### **GUIDA RAPIDA**

### **QUICK GUIDE**

### **GUIDE RAPIDE**

### **SCHNELLANLEITUNG**

# **1 Informazioni Generali**

#### Gentile Cliente,

la ringraziamo per l'acquisto di questo prodotto.

La presente guida le permetterà una rapida messa in funzione dei modelli della Serie S+265/H.265/H.264 NVR URMET S.p.A. Prima di usare l'apparecchiatura, legga e conservi questo documento con attenzione ed in un luogo facilmente reperibile per poterlo consultare prontamente quando necessario.

#### \*NOTA BENE

Per maggiori approfondimenti, fare riferimento al manuale istruzioni presente sul sito Urmet. Per scaricare il Manuale dal Sito vedere il QR code sul foglio di Addendum.

#### **AVVERTENZE**

#### **Alimentazione**

Prima di collegare l'apparecchio alla rete di alimentazione accertarsi che i dati di targa siano rispondenti a quelli della rete di distribuzione.

Non tirare il cavo per evitare di scollegare il dispositivo.

Spegnere il dispositivo prima di togliere alimentazione. Questa operazione non deve essere effettuata quando

l'NVR sta registrando, riproducendo o dal menu di configurazione. Interrompere registrazioni e riproduzione prima di scollegare il dispositivo, per evitare danneggiamenti all'hard disk.

#### **Precauzioni per la sicurezza**

Per prevenire il rischio di incendio e folgorazione, evitare di esporre il dispositivo alla pioggia o all'umidità e di introdurre al suo interno qualsiasi oggetto solido o liquido. Se ciò dovesse avvenire, scollegare il dispositivo dalla rete di alimentazione e farlo controllare da personale qualificato.

In nessun caso il dispositivo deve essere aperto. Per qualsiasi intervento di riparazione rivolgersi a personale qualificato oppure contattare il centro assistenza tecnico autorizzato [\(www.urmet.com >](http://www.urmet.com/)> Contatti >> Centri Assistenza Tecnica).

Conservare il dispositivo lontano dalla portata dei bambini, per evitare danni accidentali.

Non toccare questa apparecchiatura con le mani bagnate per evitare scosse elettriche o danni meccanici.

Se l'apparecchiatura dovesse cadere o il contenitore esterno dovesse risultare danneggiato, cessarne l'utilizzo. Se si continuasse ad utilizzarla in queste condizioni, si potrebbe verificare una scossa elettrica. In questo caso contattare il rivenditore o l'installatore autorizzato.

#### **Precauzioni per l'installazione**

Per evitare il surriscaldamento del dispositivo, sistemarlo in una posizione che permetta il flusso dell'aria attraverso le fessure nel contenitore. Assicurarsi di lasciare uno spazio libero di almeno 5 cm quando viene installato all'interno di un rack. Per lo stesso motivo, non installare vicino a fonti di calore, come radiatori o condotti di aria calda.

Tenere lontano dalla luce solare diretta. Non installare in aree eccessivamente soggette a polvere, vibrazioni meccaniche o colpi.

Non posizionare il dispositivo su superfici instabili (ad es., tavoli traballanti o inclinati). In caso contrario potrebbe cadere con conseguenti danneggiamenti o guasti meccanici.

Non installare il dispositivo in un luogo in cui può essere esposto all'umidità o all'acqua. Evitare getti d'acqua sul dispositivo, per evitare rischi di incendio, scosse elettriche o danni meccanici.

Se all'interno dell'apparecchiatura dovesse penetrare acqua o qualche altro materiale estraneo cessarne l'utilizzo al fine di evitare la possibilità di incendio e scosse elettriche. In questo caso

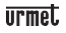

contattare il rivenditore o l'installatore autorizzato.

Non appoggiare sopra il dispositivo oggetti pesanti o che generano calore: questo potrebbe danneggiare il contenitore esterno e/o aumentare la temperatura interna, causando danneggiamenti. Non coprire l'apparecchiatura con un panno quando sta funzionando, per evitare deformazioni del contenitore esterno e surriscaldamento delle parti interne con conseguente possibilità di incendio, scosse elettriche o guasto meccanico. Non avvicinare magneti od oggetti magnetizzati al dispositivo in quanto ciò potrebbe causare anomalie di funzionamento. Non usare questa apparecchiatura in ambienti con presenza di fumo, vapore, umidità, polvere o vibrazioni intense.

Non mettere in funzione il dispositivo immediatamente dopo il trasporto da un luogo freddo ad un luogo caldo e viceversa. Attendere mediamente tre ore: questo intervallo di tempo è necessario al dispositivo per adattarsi al nuovo ambiente (temperatura, umidità, ecc...).

#### **Pulizia del dispositivo**

Usare un panno asciutto e strofinare leggermente per eliminare polvere e sporcizia.

Nel caso in cui la sporcizia non fosse eliminabile con un panno asciutto, compiere l'operazione con un panno inumidito con detergente neutro.

Non usare prodotti spray per la pulizia dell'apparecchio. Non usare liquidi volatili come benzina, alcool, solventi ecc. o panni trattati chimicamente per pulire il dispositivo, al fine di evitare deformazioni, deterioramenti o graffi della finitura della vernice.

Prima di effettuare qualsiasi operazione di pulizia o di manutenzione, disinserire l'apparecchio dalla rete di alimentazione elettrica.

#### **Hard Disk**

L'hard disk installato in questo dispositivo è sensibile agli urti, alle variazioni di temperatura e alle vibrazioni. Se queste precauzioni non vengono rispettate, potrebbe compromettersi il corretto funzionamento del dispositivo e potrebbe verificarsi la perdita di dati memorizzati nell'hard disk.

Se sono necessarie riparazioni, si suggerisce di effettuare un backup di tutti i dati importanti prima di portare il dispositivo al centro di assistenza. URMET S.p.A. non è responsabile per la perdita dei dati memorizzati.

L'aggiunta di un hard disk deve essere effettuata da personale tecnico qualificato o contattando il centro di assistenza tecnica.

#### **Registrazione immagini**

Questo dispositivo è stato progettato per registrare immagini, non come sistema di antifurto. URMET S.p.A. non può ritenersi responsabile per perdite o danni in seguito a furti subiti dall'utente.

Effettuare una registrazione di prova prima di utilizzare il dispositivo, per assicurarsi che funzioni correttamente. URMET S.p.A. non può essere ritenuta responsabile della perdita di dati memorizzati in seguito a perdite o danneggiamenti causati dal mancato rispetto delle norme di installazione, utilizzo, uso improprio o mal funzionamento del dispositivo. Questo dispositivo contiene componenti elettronici di precisione. Proteggere il dispositivo dagli urti per assicurare una corretta registrazione delle immagini.

#### **Privacy e Copyright**

L'NVR è un dispositivo per sistemi TVCC. La registrazione delle immagini è subordinata alle leggi vigenti nel paese di utilizzo. È inoltre vietata la registrazione di immagini protette da Copyright.

Gli utenti del prodotto sono responsabili per il controllo ed il rispetto di tutte le norme e gli statuti locali relativi al monitoraggio e alla registrazione di segnali video. Il produttore NON potrà essere ritenuto responsabile per un utilizzo di questo prodotto che non sia in conformità con le norme in vigore.

#### **Aggiornamento software**

Verificare periodicamente la sezione specifica del sito web del produttore all'indirizzo [www.urmet.com](http://www.urmet.com/)  nella pagina dedicata al prodotto sotto la sezione DOCUMENTAZIONE E RISORSE.

#### **Aggiornamento firmware**

Contattare il Customer Service di URMET S.p.A. al fine di verificare la disponibilità di eventuali aggiornamenti firmware.

#### **Configurazione di rete**

Per default, l'NVR è impostato con indirizzo IP statico 192.168.1.3.

Tramite il menu OSD dell'NVR, assegnare all'NVR un indirizzo IP che non sia già stato attribuito ad altri dispositivi, al fine di evitare conflitti di rete.

Dopo aver assegnato un indirizzo appropriato all'NVR, può essere effettuato il collegamento alla rete. Aprendo la pagina web del dispositivo da Internet Explorer verrà richiesta la modifica della password che di default è "admin" (utente di login "admin"). Si consiglia di personalizzare sempre la password. Per rilevare il dispositivo in rete ed effettuare le configurazioni base utilizzare il software SearchConfig Tool V2.0 disponibile per il download su sito www.urmet.com nella pagina dedicata al prodotto sotto la sezione DOCUMENTAZIONE E RISORSE.

### **2 Installazione dell'hardware**

Istruzioni per l'installazione del disco rigido standard NVR:

1. Svitare le viti sul retro e sui lati della custodia e rimuovere il coperchio superiore.

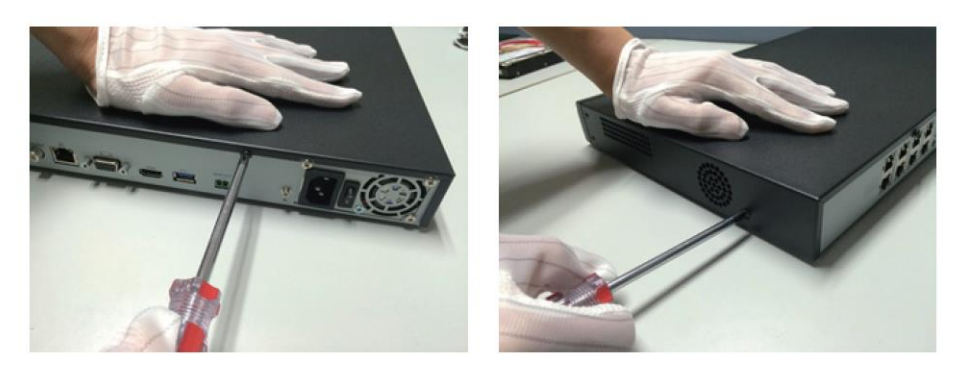

2. Un'estremità del cavo dati del disco va collegata all'interfaccia SATA della scheda madre NVR e l'altra estremità va collegata al disco rigido.

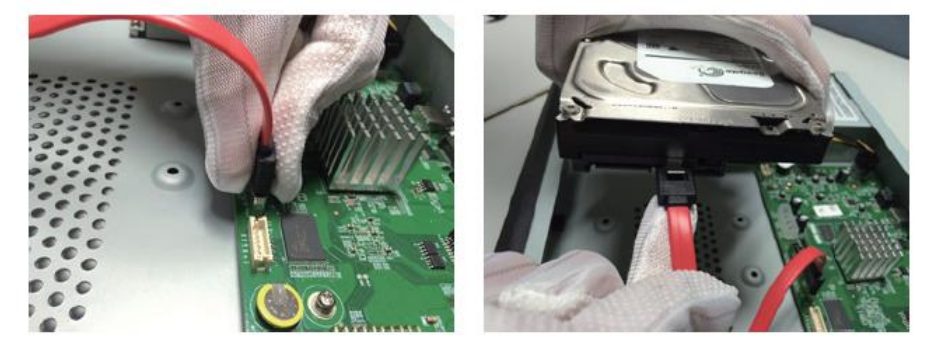

3. Un'estremità del cavo di alimentazione del disco rigido va collegata all'interfaccia della scheda madre NVR e l'altra estremità va collegata al disco rigido.

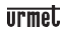

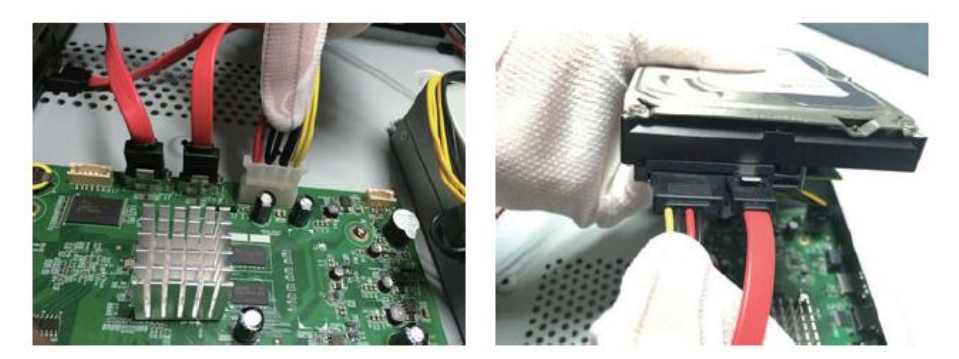

4. Fissare le viti del disco rigido nella parte inferiore della custodia del NVR, coprire il coperchio della custodia superiore e fissarlo con le viti

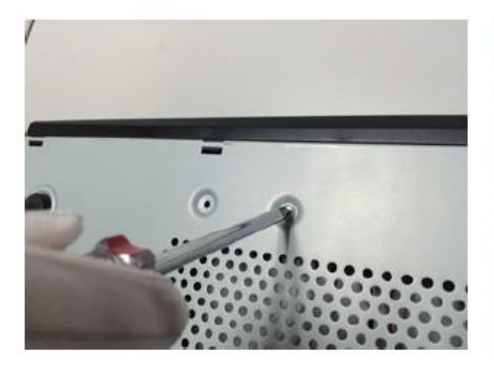

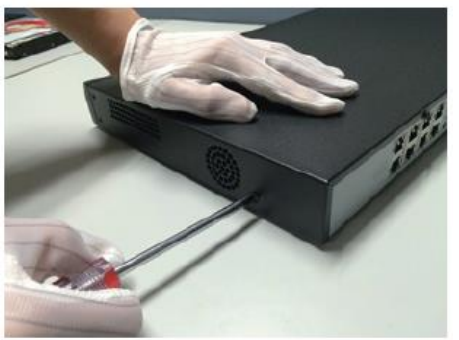

### **3 Installazione NVR del disco rigido anteriore**

Installare le viti di fissaggio del disco rigido e inserirle negli slot per disco rigido corrispondenti sul pannello anteriore.

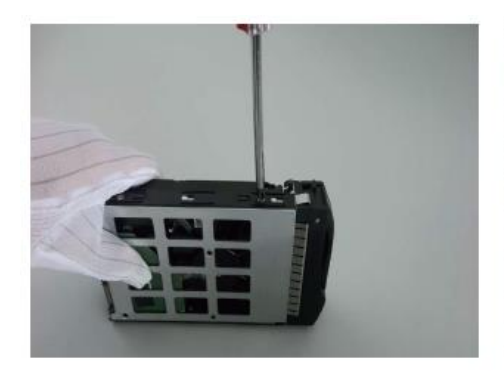

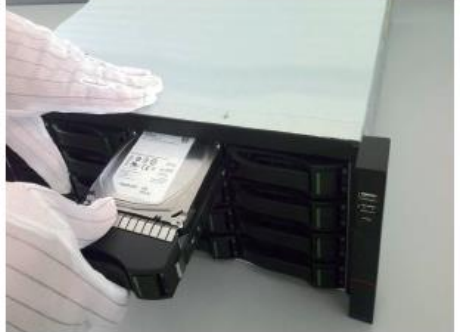

### **4 Accensione**

Prima di accendere, assicurarsi di utilizzare la potenza richiesta dall'NVR e assicurarsi che l'NVR sia correttamente messo a terra prima di iniziare, assicurarsi che l'uscita video e il display dell'NVR siano collegati correttamente.

Collegare l'alimentazione e accendere l'interruttore di alimentazione sul pannello posteriore per avviare il dispositivo.

Nome utente predefinito del dispositivo: admin, Password: personalizzazione obbligatoria

### **5 Inizializzazione del disco**

Seleziona "Menu principale-> Impostazioni di sistema-> Gestione disco" per accedere all'interfaccia di gestione del disco. Seleziona il disco rigido da impostare per l'inizializzazione e altre operazioni.

### **6 Modificare l'IP del dispositivo**

Seleziona "Menu principale-> Impostazioni di sistema-> Impostazioni di rete" per accedere all'interfaccia di impostazione della scheda di rete ed eseguire operazioni come la modifica dell'IP.

### **7 Aggiungi canali digitali**

Seleziona "Menu principale-> Gestione canali-> Configurazione canali-> Configurazione base", fai clic sul pulsante di ricerca, il dispositivo cercherà automaticamente, il pulsante di ricerca diventa un pulsante di arresto, fai clic sul pulsante di arresto per interrompere la ricerca.

Quando la ricerca è completa o selezionare l'IPC da aggiungere e fare clic su Aggiungi o fare doppio clic sull'IPC da aggiungere.

Al termine dell'aggiunta, l'IPC aggiunta viene visualizzata nei dispositivi aggiunti. Lo stato della

connessione viene visualizzato come " $\blacktriangleright$ ", a indicare che l'aggiunta è andata a buon fine; lo stato

della connessione viene visualizzato come " (!), a indicare che l'aggiunta è fallita. Verificare che la rete o l'aggiunta sia corretta.

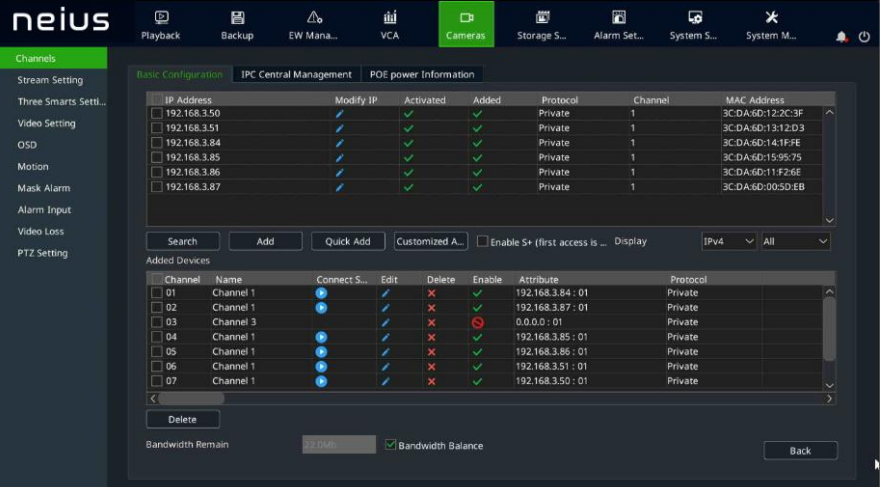

Fare clic su " $\sum$ " nel dispositivo aggiunto per visualizzare direttamente l'anteprima del canale.

Fare clic su " " nel dispositivo aggiunto per modificare nuovamente le informazioni sul canale del dispositivo.

### **8 Riproduzione**

Selezionare "Menu principale-> Riproduzione" per accedere all'interfaccia di riproduzione video, quindi selezionare il video da riprodurre in base al tipo di video.

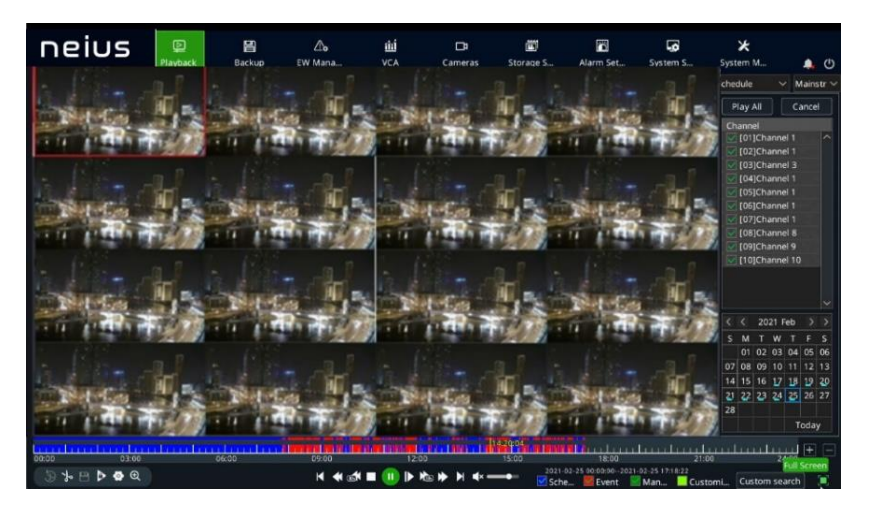

### **9 Monitoraggio mobile**

Nello stato di anteprima, spostare il mouse nella parte inferiore dello schermo e viene visualizzata la

barra delle attività. Fare clic sull'icona di monitoraggio del telefono cellulare " **" Dell** " per accedere all'interfaccia di monitoraggio del telefono cellulare, scansionare il primo codice QR per scaricare il client, quindi scansionare il codice QR ID per ottenere l'ID. Eseguire l'anteprima video del telefono cellulare e altre operazioni.

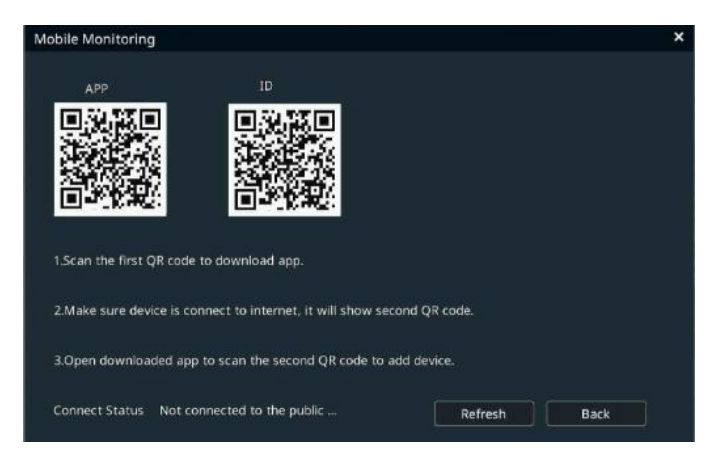

Descrizione:

Alcuni modelli non supportano il monitoraggio dei telefoni cellulari. Fare riferimento al prodotto reale.

### **10 Spegnimento**

Seleziona "Menu principale-> " e fai clic su "Spegni". Nella finestra del prompt, fare clic su "Sì" per completare l'operazione di arresto.

Nota:

- 1. Non spegnere l'alimentazione quando il sistema visualizza "Spegnimento del sistema".
- 2. Quando il dispositivo è in esecuzione, non forzare lo spegnimento.

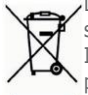

DIRETTIVA 2012/19/UE DEL PARLAMENTO EUROPEO E DEL CONSIGLIO del 4 luglio 2012 sui rifiuti di apparecchiature elettriche ed elettroniche (RAEE).

Il simbolo del cassonetto barrato riportato sull'apparecchiatura o sulla sua confezione indica che il prodotto allafinedellapropriavitautiledeve essereraccolto separatamentedaglialtri rifiuti.

L'utente dovrà, pertanto, conferire l'apparecchiatura giunta a fine vita agli idonei centri comunali di raccolta differenziata dei rifiuti elettrotecnici ed elettronici. In alternativa alla gestione autonoma è

possibile consegnare l'apparecchiatura che si desidera smaltire al rivenditore, al momento dell'acquisto di una nuova apparecchiatura di tipo equivalente.

Presso i rivenditori di prodotti elettronici con superficie di vendita di almeno 400 m2 è inoltre possibile consegnare gratuitamente, senza obbligo di acquisto, i prodotti elettronici da smaltire con dimensione massima inferiore a 25cm.

L'adeguataraccoltadifferenziataperl'avviosuccessivodell'apparecchiaturadismessaalriciclaggio,altrattamento e allo smaltimento ambientalmente compatibile contribuisce ad evitare possibili effetti negativi sull'ambiente e sullasaluteefavorisceil reimpiegoe/oriciclodeimaterialidicuiècompostal'apparecchiatura.

## **1 General Information**

#### Dear Customer,

Thank you for purchasing this product.

This document describes how to quickly install and use the URMET S.p.A. S+265/H.265/H.264 series NVR models. Before using the device, read this document carefully and keep in a safe place where it is easily accessible for reference when needed.

#### **\*NOTE**

For further information, see the instruction manual on the Urmet website. To download the manual from the site, see the QR code on the Addendum sheet.

#### **WARNINGS**

#### **Power supply**

Before connecting the device to the electrical outlet, ensure that the ratings on the nameplate match those of the mains power supply.

Do not pull on the cable to unplug the device.

Switch off the device before disconnecting the power. Do not switch the NVR off while recording or playing, or from the configuration menu. Stop recording and playback before disconnecting the device, to prevent damage to the hard disk.

#### **Safety precautions**

Keep the device away from rain and dampness to prevent the risk of fire or electrocution. Do not introduce any material (solid or liquid) inside it. If this should accidentally occur, disconnect the device from the mains outlet and have it inspected by qualified personnel.

In all cases, contact qualified personnel or an authorised service centre for repairs [\(www.urmet.com](http://www.urmet.com/)  >> Contacts >> Technical Support Centres).

Keep the device away from children, to avoid accidental damage.

Do not touch the device with wet hands to prevent electric shock or mechanical damage.

Stop using the device if it falls or if the external casing is damaged. Continuing to use the device in these conditions could cause electric shock. Contact the retailer or authorised installer.

#### **Installation precautions**

To prevent the device from overheating, place it in a position that allows a flow of air through the vents in the casing. Leave a space of at least 5 cm when installing in a rack. For the same reason, do not install near heat sources such as radiators or hot air ducts.

Keep the device away from direct sunlight. Do not install in areas subject to excessive dust, mechanical vibration or shock.

Do not place the device on an unstable surface, such as an unsteady or sloping table, as the device could fall, causing damage or mechanical failure.

Do not install the device where it may be exposed to moisture or water. Do not spray water on the device, to avoid risk of fire, electric shock or mechanical damage.

Stop using the device if water or any other material penetrates inside it, to prevent risk of fire or electric shock. In such cases, contact the retailer or authorised installer.

Do not place heavy or heat-generating objects on top of the device: this could damage the casing and/or increase the internal temperature, leading to damage.

Do not cover the device with a cloth while it is running to prevent deforming the external casing and overheating the internal parts, causing risk of fire, electrocution and mechanical failure. Keep magnets and magnetised objects away from the device to avoid malfunction. Do not use the device in the presence of smoke, vapour, humidity, dust or intense vibrations.

Do not operate the device immediately after moving it from a cold place to a warm place or vice versa. Wait for around three hours: this will allow the device to adapt to the new ambient (temperature, humidity, etc.).

#### **Cleaning the device**

Rub gently with a dry cloth to remove dust and dirt.

Dip the cloth in a neutral detergent if dirt cannot be removed with a dry cloth alone.

Do not use spray products to clean the device. Do not clean the device using volatile liquids (such a petrol, alcohol, solvents, etc.) or chemically treated cloths to prevent deformation, deterioration or scratches to the paint finish.

Disconnect the device from the electrical outlet before any cleaning or maintenance operations.

#### **Hard Disk**

The hard disk installed in this device is sensitive to shock, temperature changes and vibrations. Failure to adopt suitable precautions could compromise the proper functioning of the device and cause loss of data from the hard disk.

If repairs are required, it is advisable to backup all important data before taking the device to the service centre. Urmet S.p.A. is not liable for the loss of stored data.

Hard disks must be installed by qualified technical personnel or by contacting the technical support centre.

#### **Image recording**

This device was designed to record images. It is not a burglar alarm. URMET SpA cannot be held liable for loss or damage due to theft suffered by the user.

Make a test recording before using the device to ensure that it is working properly. URMET SpA is not liable for loss of stored data due to loss or damage caused by failure to follow the instructions for installation and use, improper use or malfunctioning of the device. This device contains precision electronic components. Protect the device from shocks to ensure proper image recording.

#### **Privacy and Copyright**

The NVR is a device for CCTV systems. The recording of images is subject to the laws in force in the country of use. Recording of images protected by copyright is forbidden.

Product users are responsible for checking and complying with all local rules and regulations regarding monitoring and the recording of video signals. The manufacturer SHALL NOT BE LIABLE for any use of this product not in compliance with the laws currently in force.

#### **Software upgrade**

Regularly check the specific section of the manufacturer's website at [www.urmet.com in](http://www.urmet.com/) the page dedicated to the product under the section DOCUMENTATION AND RESOURCES.

#### **Firmware upgrade**

Contact URMET SpA Customer Service to check the availability of firmware upgrades.

#### **Network configuration**

By default, the NVR is set with a static IP address 192.168.1.3.

Using the NVR OSD menu, assign the NVR an IP address that has not already been assigned to other devices, in order to avoid network conflicts.

After assigning an appropriate address to the NVR, it can be connected to the network.

By opening the web page of the device from Internet Explorer you will be asked to change the password which by default is "admin" (login user "admin"). It is recommended that you always customize your password.

To detect the device on the network and perform the basic configurations, use the SearchConfig Tool V2.0 software available for download on the website www.urmet.com in the page dedicated to the product under the DOCUMENTATION AND RESOURCES section

### **2 Installing the HDD**

Schematic diagrams for installing the standard NVR HDD:

1. Remove the screws on the rear and sides of the chassis and then remove the top cover.

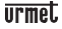

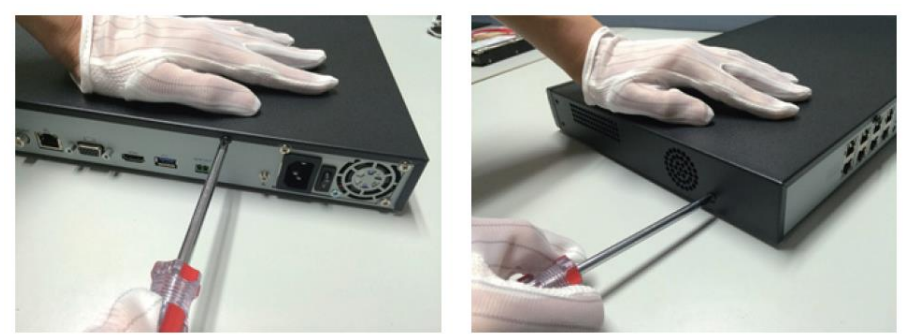

2. Connect one end of the HDD data cable to the SATA interface of the NVR mother board, and the other end to the HDD.

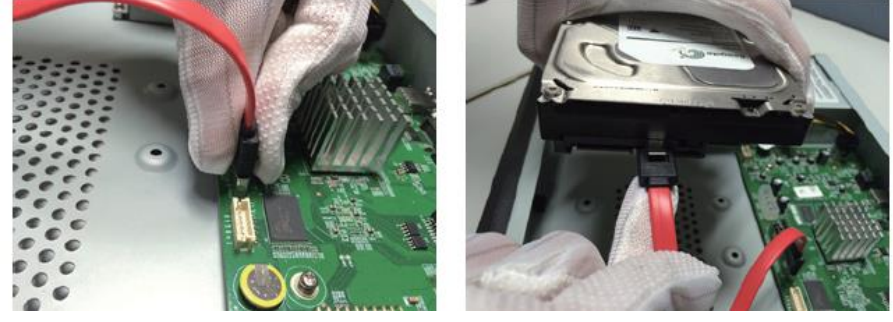

3. Connect one end of the HDD power cable to the interface of the NVR mother board and the other end to the HDD.

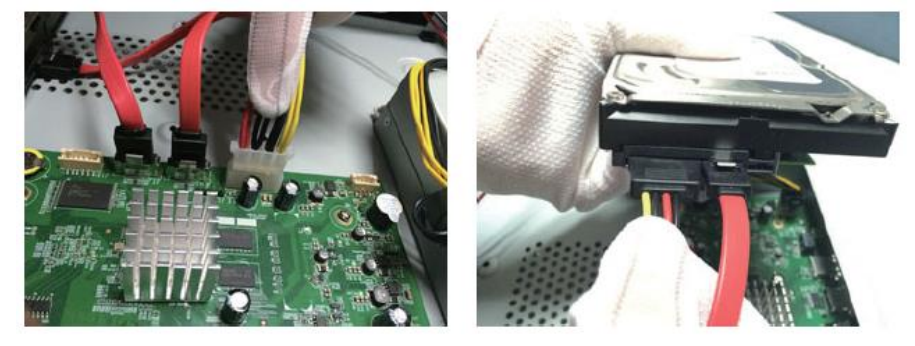

4. Tighten HDD screws on the bottom of the NVR chassis, attach the top cover and fix it with screws

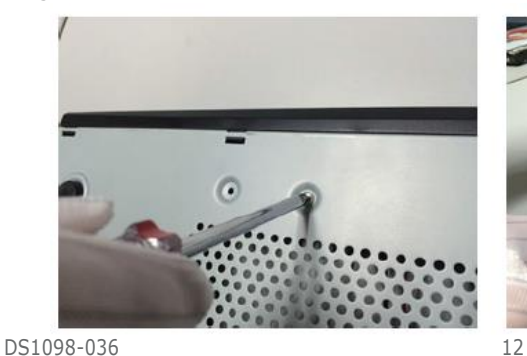

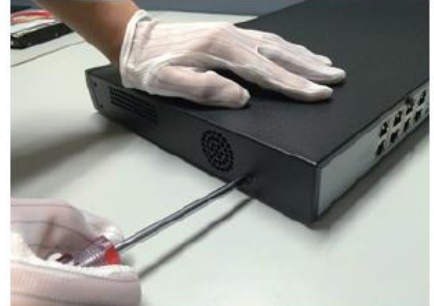

## **3 Schematic diagrams for installing the front NVR**

Attach the HDD mounting screws and insert it into the related HDD slot on the front panel.

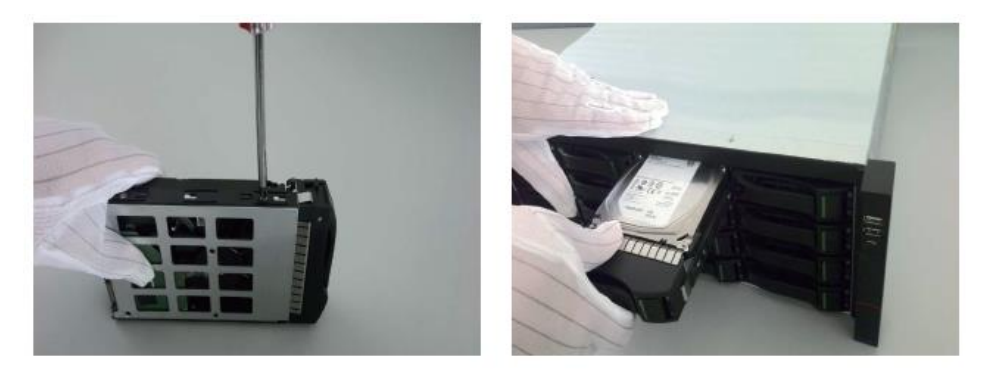

### **4 Startup**

Make sure that the power supply required by NVR is used, NVR is well grounded, and NVR video output is well connected to the monitor before start up.

Connect the power supply and turn on the power switch on the rear panel. The device starts. Default username: admin, Password: to be customized

# **5 Initializing HDD**

Select "Main Menu -> System Settings -> Disc Manager" to enter the Disc Manager interface, where you can select the HDD to set for initialization.

### **6 Modifying the IP Address of the Device**

Select "Main Menu -> System Settings -> Network Settings" to enter the Network Card setting interface, where you can modify IP addresses and perform other operations.

### **7 Adding a Digital Channel**

Select "Main Menu -> Channel Manager -> Channel Configuration -> Basic Configuration" and click the Search button to start automatic searching. The Search button changes to Stop button. You can click the Stop button to stop searching.

Select the IPC to add after searching finishes and click Add or double click IPC to add.

After adding, the Added Devices list displays the added IPC. If the connection status is displayed as "

addition is successful; if the connection status is displayed as  $\mathbb{C}$  , addition fails. In the latter case, check the network connection or check if it is added correctly.

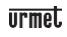

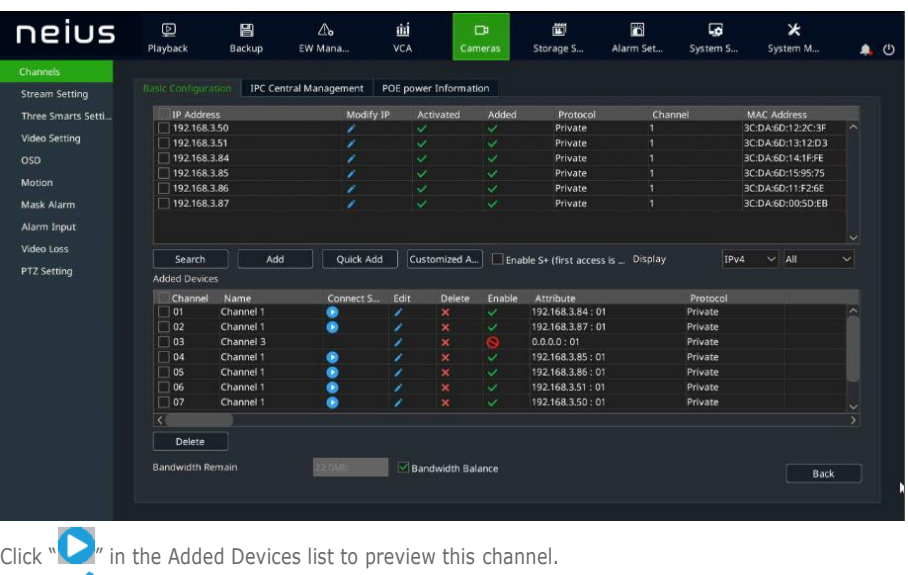

Click " " in the Added Devices list to re-edit channel information.

### **8 Playback**

Select "Main Menu -> Playback" to enter the Playback interface, where you can select the video to playback according to video type.

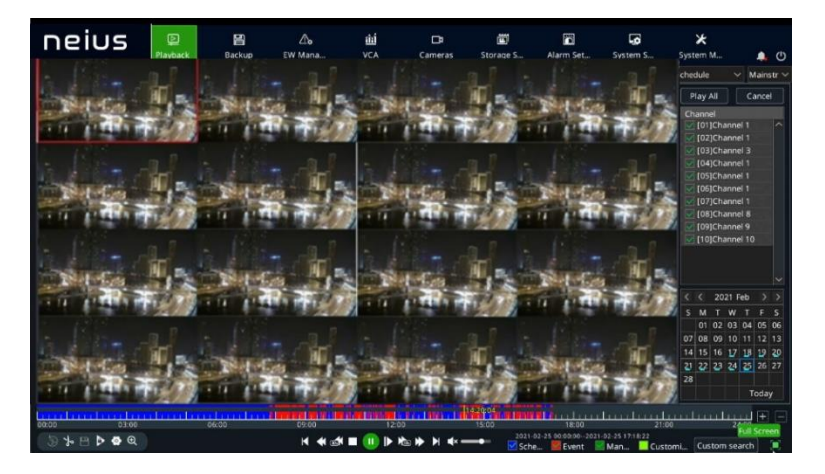

## **9 Mobile Monitoring**

In preview mode, move your cursor over the bottom of the screen to display the task bar. Click the

mobile monitoring icon  $\mathbb{R}$   $\mathbb{R}$  " to enter the mobile monitoring interface, where you can scan the first QR code to download the client and then the ID QR code to obtain the ID for video preview and other operations.

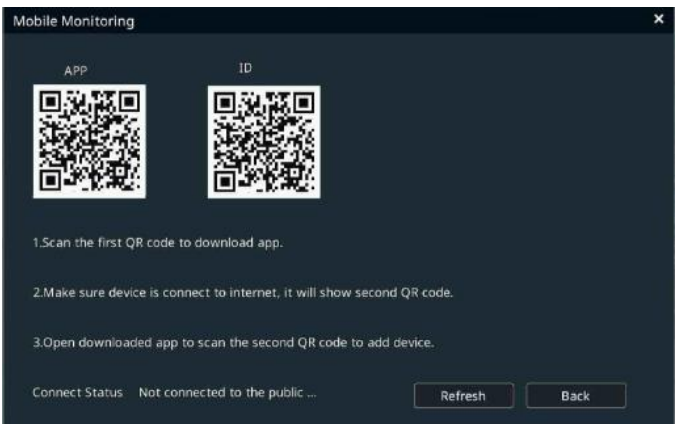

#### Remarks:

The mobile monitoring feature is unavailable for some products. The real product shall prevail.

### **10 Shutdown**

Select "Main Menu ->  $\bigcup$  " and click "Shutdown". In the message window, click "Yes" to shut down. Notes:

1. Do not cut off the mains power when the system is displaying "Shutting the system down...".

2. Do not cut off the mains power when the system is operating

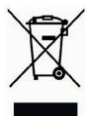

DIRECTIVE 2012/19/EU OF THE EUROPEAN PARLIAMENT AND OF THE COUNCIL of 4 July 2012 on waste electrical and electronic equipment (WEEE).

The crossed-out wheeled bin symbol on the product or on its packaging indicates that the product must not be disposed of together with ordinary household waste.

The user must therefore dispose of the waste equipment by taking it to a designated collection centre for the recycling of waste electrical and electronic equipment. As an alternative to independent disposal, you can hand in the equipment you wish to dispose of to the retailer when purchasing a new appliance of the same type.

Electronic products up to 25 cm in size can also be handed in for free disposal, with no purchase obligation, at electronics stores with sales areas of over 400  $m<sup>2</sup>$ .

Adequate separate collection for recycling, treatment and environmentally friendly disposal of the scrapped equipment helps to prevent negative impacts on the environment and on human health, and promotes recycling and/or reuse of the materials with which the equipment is made.

# **1 Informations générale**

#### Cher client,

Nous vous remercions d'avoir fait l'achat du produit objet du présent document.

Le présent guide vous permettra de procéder à une mise en service rapide des modèles de la série S+265/H.265/H.264 NVR URMET S.p.A. Avant d'utiliser l'appareil, veiller à lire le présent document, lequel doit ensuite être conservé à un endroit facile d'accès pour pouvoir le consulter en cas de besoin. \* NOTA BENE

Pour plus d'informations, faire référence au manuel des instructions présent sur le site Urmet. Pour télécharger le manuel depuis le site, se reporter au code QR en fin de manuel.

### **AVERTISSEMENTS**

#### **Alimentation**

Avant de brancher l'appareil au secteur d'alimentation, s'assurer que les données nominales correspondent à celles du secteur d'alimentation.

Ne pas tirer le câble d'alimentation pour débrancher le dispositif.

Éteindre le dispositif avant de couper l'alimentation. Cette opération ne doit pas être effectuée alors que le NVR effectue un enregistrement ou une reproduction ni depuis le menu de configuration. Interrompre tout enregistrement et toute reproduction avant de débrancher le dispositif pour prévenir tout risque de dommages causés au disque dur.

#### **Recommandations de sécurité**

Pour prévenir les risques d'incendie et d'électrocution, éviter d'exposer le dispositif à la pluie et à l'humidité ainsi que d'introduire tout objet solide et tout liquide à l'intérieur du dispositif. Si tel devait être le cas, débrancher l'appareil du secteur d'alimentation et le faire contrôler par un personnel qualifié.

Pour toute intervention de réparation, faire appel à un personnel qualifié ou contacter le centre d'assistance technique agréé [\(www.urmet.com](http://www.urmet.com/) >> Contacts >> Centres d'assistance technique).

Conserver le dispositif loin des enfants pour prévenir tout risque de dommage accidentel.

Ne pas toucher l'appareil avec les mains mouillées pour éviter les risques de décharge électrique et de dommages mécaniques.

En cas de chute de l'appareil ou en cas de dommages de l'enveloppe externe, en interrompre l'utilisation. Ne pas en interrompre l'utilisation dans de telles conditions expose à des risques de décharge électrique. Dans le cas où cela se produirait, contacter le revendeur ou l'installateur agréé.

#### **Recommandations d'installation**

Pour éviter la surchauffe du dispositif, le placer dans une position permettant le passage de l'air à travers les fentes de l'enveloppe extérieure. Veiller à maintenir un espace libre d'au moins 5 cm quand l'appareil est installé dans un rack. Pour la même raison, ne pas installer l'appareil près de sources de chaleur telles que des radiateurs ou des conduits d'air chaud.

Ne pas exposer à la lumière directe du soleil. Ne pas installer à un endroit excessivement exposé à la poussière, aux vibrations mécaniques ou aux chocs.

Ne pas placer le dispositif sur une surface qui ne garantirait pas la stabilité nécessaire (table instable ou plan incliné par exemple). Sur une telle surface, le dispositif pourrait tomber et causer des blessures ou des dommages mécaniques.

Ne pas installer le dispositif à un endroit où il serait exposé à l'humidité ou à l'eau. Éviter les jets d'eau sur le dispositif pour prévenir les risques d'incendie, les décharges électriques et les dommages mécaniques.

Dans le cas où de l'eau ou tout autre produit s'infiltrerait dans le dispositif, ne plus l'utiliser pour prévenir les risques d'incendie et de décharges électriques. Dans le cas où cela se produirait, contacter le revendeur ou l'installateur agréé.

DS1098-036 16 Ne pas poser d'objets lourds ni d'appareils produisant de la chaleur sur le dispositif : cela pourrait endommager l'enveloppe extérieure et/ou augmenter la température interne et causer des dommages. Ne pas couvrir l'appareil d'un chiffon alors qu'il est en marche pour prévenir les déformations de

l'enveloppe extérieure et la surchauffe des parties internes exposant à des risques d'incendie, de décharges électriques et de panne mécanique. Ne pas approcher d'aimants ni d'objets magnétisés pour ne pas risquer de compromettre le bon fonctionnement. Ne pas utiliser le dispositif dans un environnement en présence de fumée, de vapeur, d'humidité, de poussière et/ou de vibrations intenses.

Ne pas mettre en marche le dispositif aussitôt après l'avoir déplacé d'un endroit froid à un endroit chaud et inversement. Attendre environ trois heures : cette durée est nécessaire pour que l'appareil puisse s'adapter au nouvel environnement (température, humidité, etc.).

#### **Nettoyage du dispositif**

Utiliser un chiffon sec et frotter légèrement pour éliminer poussières et saletés.

Dans le cas où un chiffon ne suffirait pas pour éliminer les saletés, utiliser un chiffon humidifié avec un détergent neutre.

Pour le nettoyage de l'appareil, ne pas utiliser de produit en spray. Ne pas utiliser de liquides volatiles tels que de l'essence, de l'alcool, des solvants, etc., ni de chiffons traités chimiquement pour nettoyer le dispositif, pour éviter toute déformation, détérioration ainsi que les rayures de la finition de la peinture.

Avant d'effectuer toute opération de nettoyage ou d'entretien, veiller à débrancher l'appareil du secteur d'alimentation électrique.

#### **Disque dur**

Le disque dur installé sur ce dispositif est sensible aux chocs, aux variations de température et aux vibrations. Le non-respect de ces précautions peut compromettre le bon fonctionnement du dispositif et peut causer la perte de données mémorisées sur le disque dur.

Dans le cas où des réparations seraient nécessaires, il est recommandé d'effectuer un backup de toutes les données avant de remettre le dispositif au centre d'assistance. URMET S.p.A. ne saurait être tenu pour responsable de la perte de données mémorisées.

L'ajout d'un disque doit être confié à un personnel technique qualifié ou au centre d'assistance technique.

#### **Enregistrement des images**

Le dispositif est conçu pour enregistrer des images et non pas comme système antivol. URMET S.p.A. ne saurait être tenu pour responsable de quelque préjudice ou dommage que ce soit subi par l'utilisateur en cas de vol.

Avant d'utiliser l'appareil, effectuer quelques essais d'enregistrement pour s'assurer du bon fonctionnement. URMET S.p.A. ne saurait être tenu pour responsable de la perte de données mémorisées en cas de pertes ou de dommages causés par le non-respect des normes d'installation et d'utilisation, par une utilisation impropre ou un fonctionnement anormal du dispositif. Le dispositif contient des composants électroniques de précision. Veiller à protéger le dispositif des chocs pour garantir le bon enregistrement des images.

#### **Confidentialité et Copyright**

Le NVR est un dispositif pour systèmes TV à circuit fermé. L'enregistrement des images est soumis aux lois en vigueur dans le pays où l'appareil est utilisé. Il est interdit d'enregistrer des images protégées par un Copyright.

Les utilisateurs de l'appareil sont responsables du contrôle et du respect de toutes les normes et autres réglementations locales relatives au monitorage et à l'enregistrement de signaux vidéo. Le fabricant NE SAURAIT être tenu pour responsable de toute utilisation de l'appareil qui enfreindrait les normes et réglementations en vigueur.

#### **Mise à jour logiciel**

À intervalles réguliers, contrôler la section spécifique du site Internet du fabricant à l'adresse [www.urmet.com >](http://www.urmet.com/)> Téléchargements >> Logiciel de mise à jour.

#### **Mise à jour du firmware**

Contacter le Service Clients d'URMET S.p.A. pour prendre connaissance des éventuelles mises à jour du firmware disponibles.

#### **Configuration de réseau**

Par défaut, le NVR est défini avec une adresse IP statique 192.168.1.3.

À l'aide du menu OSD du NVR, attribuez au NVR une adresse IP qui n'a pas encore été attribuée à d'autres périphériques, afin d'éviter les conflits de réseau.

Après avoir attribué une adresse appropriée au NVR, il peut être connecté au réseau.

En ouvrant la page Web de l'appareil depuis Internet Explorer, il vous sera demandé de changer le mot de passe qui par défaut est «admin» (utilisateur de connexion «admin»). Il est recommandé de toujours personnaliser votre mot de passe.

Pour détecter l'appareil sur le réseau et effectuer les configurations de base, utilisez le logiciel SearchConfig Tool V2.0 disponible en téléchargement sur le site www.urmet.com dans la page dédiée au produit sous la rubrique DOCUMENTATION ET RESSOURCES.

### **2 Installez le disque dur**

Instructions d'installation standard du disque dur NVR:

1. Dévissez les vis à l'arrière et sur les côtés du boîtier, puis retirez le couvercle supérieur:

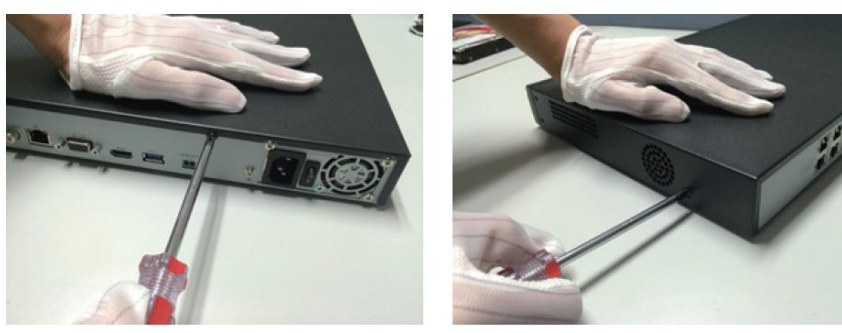

2. Connectez une extrémité du câble de données du disque dur à l'interface SATA de la carte mère NVR et l'autre extrémité au disque dur.

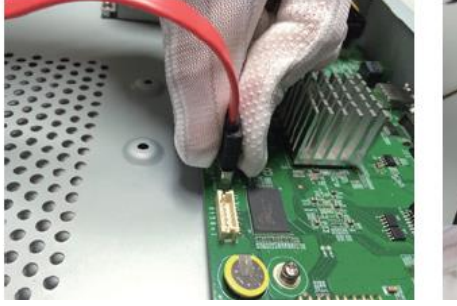

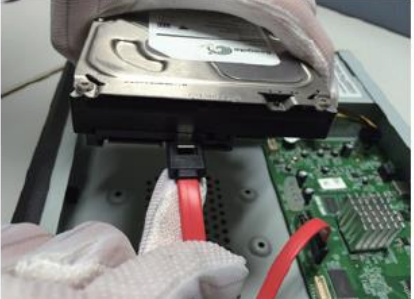

3. Connectez une extrémité du câble d'alimentation du disque dur à l'interface de la carte mère NVR, et l'autre extrémité se connecte au disque dur.

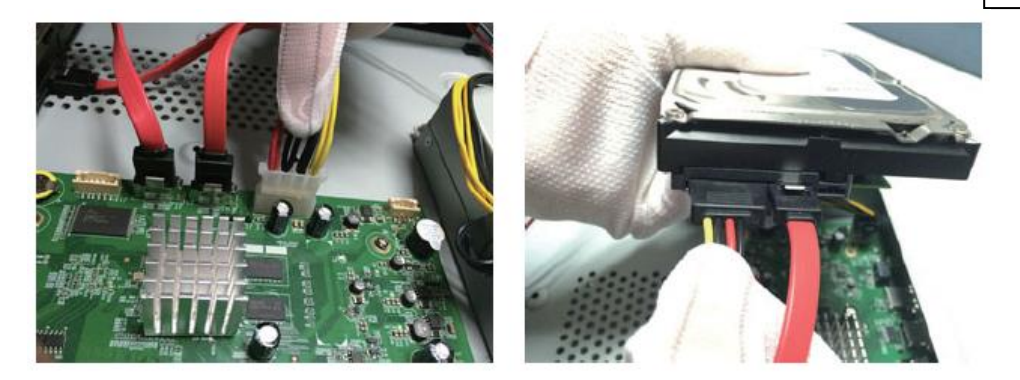

4. Fixez les vis du disque dur au bas du boîtier du NVR, couvrez le couvercle du boîtier, puis fixez avec les vis.

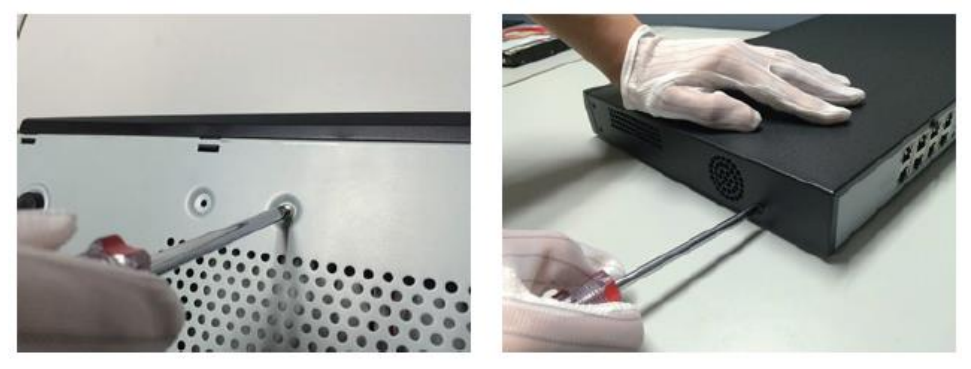

### **3 Installation du NVR sur le disque dur avant:**

Installez les vis de fixation du disque dur et insérez-les dans les emplacements de disque dur correspondants sur le panneau avant.

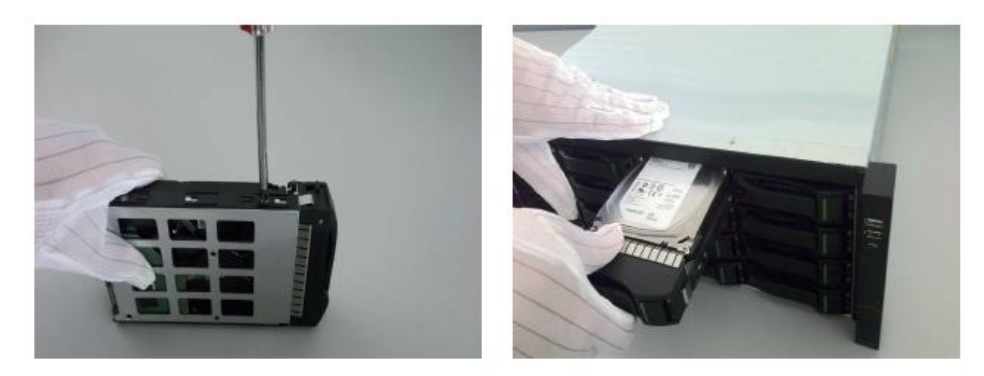

### **4 Commencer**

Avant de commencer, assurez-vous d'utiliser la puissance requise par le NVR et que la borne de mise à la terre du NVR est correctement mise à la terre. Avant de commencer, assurez-vous que la sortie vidéo et l'affichage du NVR sont correctement connectés.

Branchez l'alimentation et allumez l'interrupteur d'alimentation sur le panneau arrière pour allumer l'appareil.

Nom d'utilisateur par défaut de l'appareil: admin, mot de passe: personnalisation obligatoire

### **5 Initialisation du disque**

Sélectionnez "Menu principal-> Paramètres système-> Gestion des disques" pour accéder à l'interface de gestion des disques. Sélectionnez le disque dur à configurer pour l'initialisation et les autres operations

### **6 Modifiez l'IP de l'appareil**

Sélectionnez "Menu principal-> Paramètres système-> Paramètres réseau" pour accéder à l'interface de configuration de la carte réseau et effectuer des opérations telles que la modification de l'adresse IP.

### **7 Ajoutez des chaînes numériques**

Sélectionnez "Menu principal-> Gestion des chaînes-> Configuration des chaînes-> Configuration de base", cliquez sur le bouton de recherche, l'appareil recherche automatiquement, le bouton de recherche devient un bouton d'arrêt, cliquez sur le bouton d'arrêt pour arrêter la recherche.

Si la recherche est terminée, sélectionnez l'IPC à ajouter et cliquez sur Ajouter ou double-cliquez sur l'IPC à ajouter.

Une fois l'ajout réussi, l'IPC ajouté sera affiché sur le périphérique ajouté. L'état de la connexion est

affiché sous la forme " indiquant que l'ajout a réussi. L'état de la connexion s'affiche sous la

forme "  $\cdots$  ", indiquant que l'ajout a échoué. Veuillez vérifier que le réseau ou le contenu ajouté est correct.

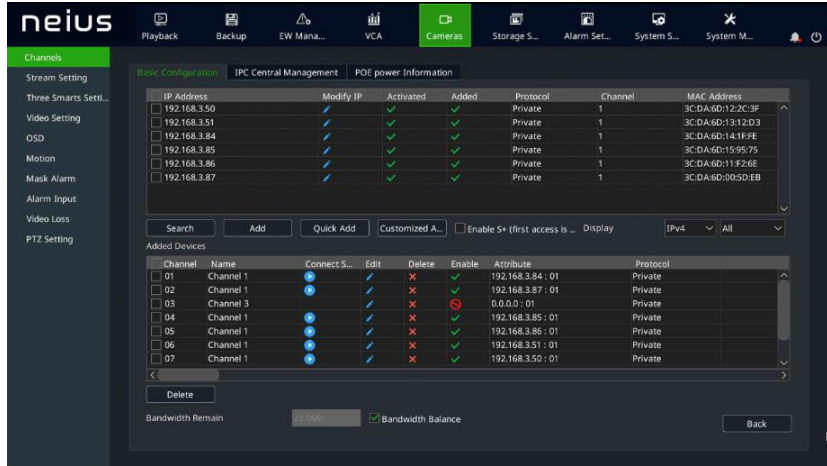

Cliquez sur "  $\sum$  dans l'appareil ajouté pour prévisualiser directement la chaîne.

Cliquez sur "<br>
dans l'appareil ajouté pour modifier à nouveau les informations sur le canal de l'appareil.

### **8 Jouer**

Sélectionnez "Menu principal-> Lecture" pour accéder à l'interface de lecture vidéo, puis sélectionnez la vidéo à lire en fonction du type de vidéo.

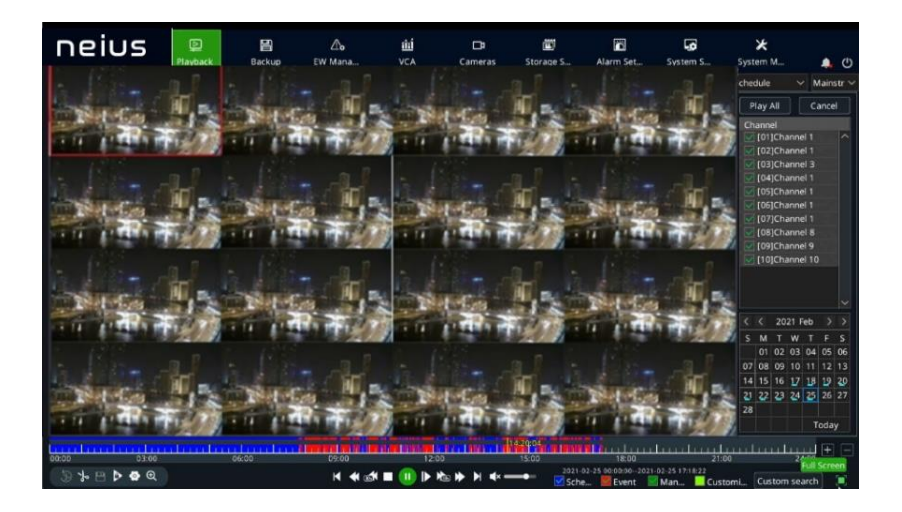

### **9 Surveillance mobile**

Dans l'état d'aperçu, déplacez la souris vers le bas de l'écran et la barre des tâches apparaîtra. Cliquez

sur l'icône de surveillance mobile "  $\Box$  " pour accéder à l'interface de surveillance mobile, scannez le premier code QR pour télécharger le client, puis scannez le code QR ID pour obtenir le numéro ID. Effectuez ensuite un aperçu vidéo mobile et d'autres opérations.

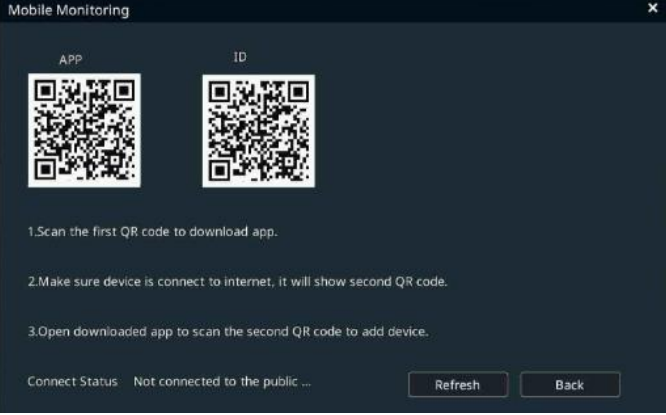

Explication:

FR

Certains modèles ne prennent pas en charge la surveillance des téléphones portables. Veuillez vous référer au produit réell.

### **10 Arrêtez**

Sélectionnez "Menu principal-> " et cliquez sur "Fermer". Dans la fenêtre d'invite, cliquez sur Oui pour terminer l'opération de fermeture.

Remarque:

- 1. Lorsque le système affiche «Arrêter le système», ne coupez pas l'alimentation.
- 2. Ne forcez pas l'alimentation pendant que l'appareil fonctionne.

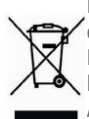

DIRECTIVE 2012/19/UE DU PARLEMENT EUROPÉEN ET DU CONSEIL du 4 juillet 2012 sur les déchets d'équipements électriques et électroniques (DEEE).

Le symbole de la poubelle barrée apposé sur l'appareillage ou sur son emballage indique que le produit doit être collecté séparément des autres déchets au terme de sa durée de vie utile. Aussi, une fois au terme de son cycle de vie, l'utilisateur doit remettre l'appareil à un site de

tri sélectif des déchets électriques et électroniques. Différemment, comme alternative, il est possible de remettre l'appareil à éliminer au revendeur lors de l'achat d'un appareil neuf de type équivalent.

Auprès des revendeurs de produits électroniques dont le point de vente est d'une superficie d'au moins 400 m2, il est également possible de remettre gratuitement, sans obligation d'achat, les produits électroniques à éliminer de dimensions maximales inférieures à 25 cm.

Le tri sélectif correctement effectué en vue du recyclage, du traitement ou de l'élimination écocompatible de l'appareil contribue à prévenir les effets nuisibles sur l'environnement et sur la santé et favorise la réutilisation et/ou le recyclage des matériaux dont il est constitué.

# **1 Allgemeine Informationen**

Lieber Kunde,

wir danken Ihnen für den Kauf dieses Produkts.

Dieses Dokument soll eine einfache Kurzanleitung sein, die Ihnen eine schnelle Inbetriebnahme der Modelle der Serie S+265/H.265/H.264 NVR

URMET S.p.A. gestattet. Bitte lesen und bewahren Sie dieses Dokument vor der Benutzung des Gerätes sorgfältig und an einem leicht zugänglichen Ort auf, damit Sie sie bei Bedarf umgehend konsultieren zu können.

#### **\*WICHTIGER HINWEIS**

Für weitere Einzelheiten wird auf die Bedienungsanleitung auf der Website von Urmet verwiesen. Zum Herunterladen des Handbuchs von der Website siehe QR-Code auf dem Zusatzblatt.

#### **WARNHINWEISE**

#### **Stromversorgung**

Bevor das Gerät an das Stromversorgungsnetz angeschlossen wird, ist sicherzustellen, dass die Daten des Typenschildes denen des Verteilernetzes entsprechen.

Ziehen Sie nicht am Kabel, um das Abtrennen des Geräts zu vermeiden.

Schalten Sie das Gerät vor dem Abschalten der Stromversorgung aus. Dieser Vorgang darf nicht ausgeführt werden, wenn

der NVR sich in Aufzeichnung oder Wiedergabe befindet und nicht über das Konfigurationsmenü. Unterbrechen Sie die Aufzeichnungen und die Wiedergabe vor dem Abtrennen des Geräts, um Schäden an der Festplatte zu vermeiden.

#### **Sicherheitshinweise**

Vermeiden Sie es, das Gerät Regen oder Feuchtigkeit auszusetzen, um Brandgefahr und Stromschlägen vorzubeugen und lassen Sie keine Fremdkörper oder Flüssigkeiten in das Geräteinnere gelangen. Sollte dies der Fall sein, das Gerät vom Stromnetz trennen und von einem Fachmann kontrollieren lassen.

Das Gerät darf auf keinen Fall geöffnet werden. Wenden Sie sich im Reparaturfall an einen ausgebildeten Fachmann oder wenden Sie sich an das autorisierte technische Kundendienstzentrum [\(www.urmet.com>](http://www.urmet.com/)>Kontakte>>Technische Kundendienstzentren).

Bewahren Sie das Gerät für Kinder unzugänglich auf, um versehentliche Schäden zu vermeiden.

Um Stromschläge und mechanische Beschädigungen zu vermeiden, das Gerät nicht mit nassen Händen berühren.

Sollte das Gerät herunterfallen oder das Außengehäuse Beschädigungen aufweisen, ist das Gerät außer Betrieb zu nehmen. Bei einer Weiterverwendung in diesem Zustand kann es zu Stromschlägen kommen. Wenden Sie sich in diesem Fall an Ihren Fachhändler oder einen autorisierten Installateur.

#### **Vorsichtsmaßnahmen bei der Installation**

Um eine Überhitzung des Geräts zu vermeiden, dieses so aufstellen, dass Luft durch die Lüftungsschlitze im Gehäuse strömen kann. Vergewissern Sie sich, einen Freiraum von mindestens 5 cm vorzusehen, wenn es in einem Baugruppenträger montiert wird. Aus dem gleichen Grund das Gerät nicht in der Nähe von Wärmequellen wie Heizkörpern oder Warmluftleitungen installieren.

Vor direkter Sonneneinstrahlung schützen. Nicht in übermäßig Staub, mechanischen Erschütterungen oder Stößen ausgesetzten Bereichen installieren.

Das Gerät nicht auf instabilen Flächen (z.B. wackelnden oder geneigten Tischen) abstellen. Andernfalls könnte es herunterfallen und dadurch Verletzungen verursachen oder mechanische Defekte davontragen.

Das Gerät nicht an einem Ort installieren, an dem es Feuchtigkeit oder Wasser ausgesetzt werden kann. Wasserstrahlen auf das Gerät vermeiden, um Brandgefahr, elektrische Schläge oder mechanische Schäden zu vermeiden.

DE

Sollten Wasser oder andere Fremdkörper in das Gerät eindringen, das Gerät außer Betrieb setzen, um eine mögliche Brandentwicklung oder Stromschläge zu vermeiden. Wenden Sie sich in diesem Fall an Ihren Fachhändler oder einen autorisierten Installateur.

Keine schweren oder Wärme erzeugenden Gegenstände auf dem Gerät abstellen: Dies könnte das Außengehäuse beschädigen bzw. die Innentemperatur erhöhen und so Beschädigungen verursachen. Das Gerät während des Betriebs nicht mit einem Tuch abdecken, um Verformungen des Außengehäuses und eine Überhitzung der innenliegenden Bauteile mit daraus folgender Brandgefahr, Gefahr von Stromschlägen oder mechanischen Defekten zu vermeiden. Keine Magneten oder magnetisierte Gegenstände in die Nähe des Geräts bringen, da dies Funktionsstörungen verursachen könnte. Das Gerät nicht in Umgebungen mit Rauch, Dampf, Feuchtigkeit, Staub oder starken Vibrationen verwenden.

Das Gerät nicht unmittelbar nach dem Transport von einem kühlen an einen warmen Ort oder umgekehrt in Betrieb nehmen. Im Durchschnitt sind drei Stunden abzuwarten: Dieser Zeitraum ist erforderlich, damit sich das Gerät an die neue Umgebung anpassen kann (Temperatur, Feuchtigkeit, etc.).

#### **Reinigung des Geräts**

Um Staub und Schmutz zu entfernen, das Gerät mit einem trockenen Tuch sanft abreiben.

Falls sich der Schmutz nicht mit einem trockenen Tuch entfernen lässt, die Reinigung mit einem Tuch ausführen, das mit einer milden neutralen Reinigungslösung angefeuchtet wurde.

Für die Reinigung des Geräts keine Sprays verwenden. Um Verformungen, Beschädigungen oder Kratzer im Lack zu verhindern, keine flüchtigen Flüssigkeiten wie Benzin, Alkohol, Lösungsmittel etc. oder chemisch behandelte Tücher zur Reinigung verwenden.

Vor dem Ausführen jeglicher Reinigungs- oder Wartungsarbeiten, das Gerät vom Stromversorgungsnetz trennen.

#### **Festplatte**

Die in diesem Gerät installierte Festplatte reagiert empfindlich auf Stöße, Temperaturschwankungen und Erschütterungen. Werden diese Vorsichtshinweise nicht beachtet, könnte die korrekte Funktionsweise des Geräts beeinträchtigt werden und es könnte zum Verlust von auf der Festplatte gespeicherten Daten kommen.

Sollten Reparaturen erforderlich sein, wird empfohlen, einen Backup aller wichtigen Daten zu erstellen, bevor das Gerät dem Kundendienst übergeben wird. URMET S.p.A. haftet nicht für den Verlust gespeicherter Daten.

Das Hinzufügen einer Festplatte muss durch technisches Fachpersonal oder nach Absprache mit dem technischen Kundendienstzentrum erfolgen.

#### **Bildaufzeichnungen**

Dieses Gerät wurde für das Aufzeichnen von Bildern konzipiert und nicht als Einbruchmeldezentrale. URMET S.p.A. kann nicht für Verluste oder Schäden im Anschluss an Diebstähle zu Lasten des Kunden haftbar gemacht werden.

Führen Sie vor Inbetriebnahme des Geräts eine Probeaufzeichnung durch, um zu überprüfen, ob es korrekt funktioniert. URMET S.p.A. kann nicht für den Verlust gespeicherter Daten im Anschluss an Verluste oder Beschädigungen durch mangelnde Beachtung der Vorgaben für Installation und Gebrauch, unsachgemäße Verwendung oder Funktionsstörungen des Geräts haftbar gemacht werden. Dieses Gerät enthält elektronische Präzisionsbauteile. Schützen Sie das Gerät vor Stößen, um eine korrekte Bildaufzeichnung zu gewährleisten.

#### **Datenschutz und Copyright**

Der NVR ist ein Gerät für Videoüberwachungssysteme. Die Bildaufzeichnung unterliegt den geltenden Bestimmungen des Betreiberlandes.

Darüber hinaus ist die Aufzeichnung von urheberrechtlich geschützten Bildern untersagt.

Der Geräteanwender ist für die Kontrolle und Einhaltung aller örtlich in Bezug auf Videoüberwachungen und Videoaufzeichnungen geltenden Vorschriften und Bestimmungen verantwortlich. Der Hersteller kann NICHT für einen Gebrauch des Geräts haftbar gemacht werden, der nicht mit den geltenden

#### Bestimmungen übereinstimmt.

#### **Software-Aktualisierung**

Regelmäßig den speziellen Bereich der Hersteller-Webseite unter der Adresse [www.urmet.com](http://www.urmet.com/)  >>Download >>Software auf Aktualisierungen der Software überprüfen.

#### **Firmware-Aktualisierung**

Wenden Sie sich an den Customer Service von URMET S.p.A., um die Verfügbarkeit eventueller Firmware-Aktualisierungen festzustellen.

#### **Netzwerkkonfiguration**

Standardmäßig wird die IP-Adresse des NVR über DHCP vergeben.

Über das OSD-Menü "Netzwerk" des NVR dem NVR eine IP-Adresse zuordnen, die nicht bereits an andere Geräte vergeben wurde, um Netzwerkkonflikte zu vermeiden.

Nachdem eine geeignete Adresse an den NVR vergeben wurde, kann der Netzwerkanschluss erfolgen.

#### **Netzwerkverbindungen**

Bei Herstellung einer Verbindung über Fernrechner (mittels Client-Software oder Browser) ist zu beachten, dass allen auf dem PC verwendeten Videokanälen eine Verbindung des Typs "Unicast" (TCP, RTP, UDP) entspricht.

### **2 Installieren der Festplatte**

Schematische Darstellungen zur Installation der Standard-NVR-Festplatte:

1. Entfernen Sie die Schrauben an der Rückseite und an den Seiten des Gehäuses und entfernen Sie dann die obere Abdeckung.

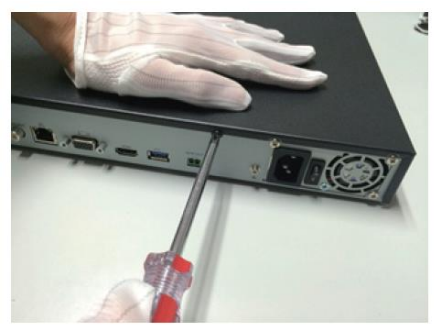

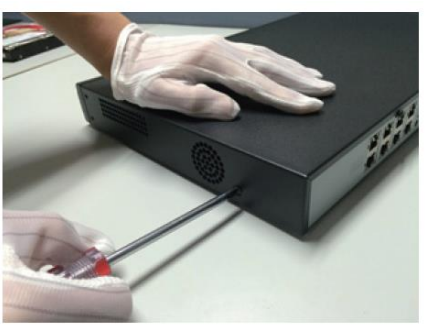

2. Schließen Sie ein Ende des Festplatten-Datenkabels an die SATA-Schnittstelle der NVR-Hauptplatine und das andere Ende an die Festplatte an

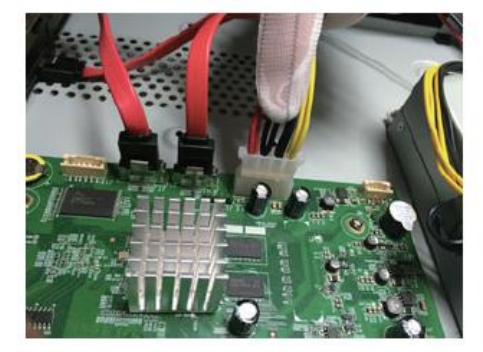

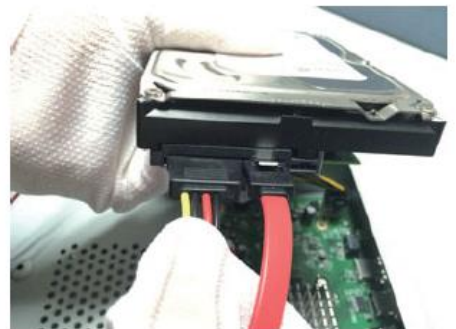

3. Schließen Sie ein Ende des Festplatten-Stromkabel an die Schnittstelle der NVR- Hauptplatine und das andere Ende an die Festplatte an.

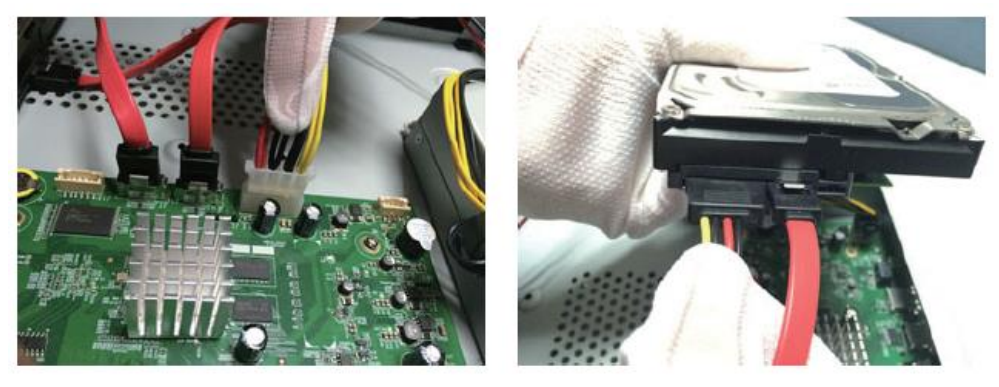

4. Ziehen Sie die Festplattenschrauben an der Unterseite des NVR-Gehäuses fest, bringen Sie die obere Abdeckung an und befestigen Sie sie mit Schrauben

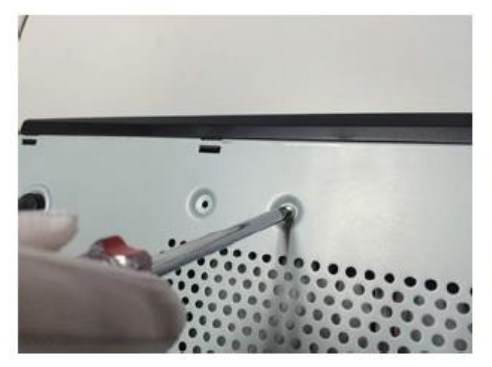

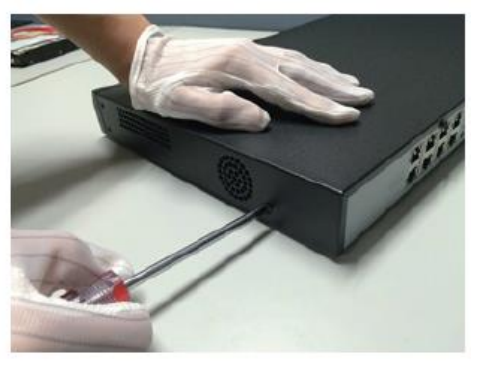

# **3 Schematische Darstellungen zur Installation einer Festplatte an einem NVR mit Front-Steckplätzen**

Bringen Sie die Befestigungsschrauben der Festplatte an und setzen Sie sie in den entsprechenden Festplattensteckplatz an der Vorderseite ein.

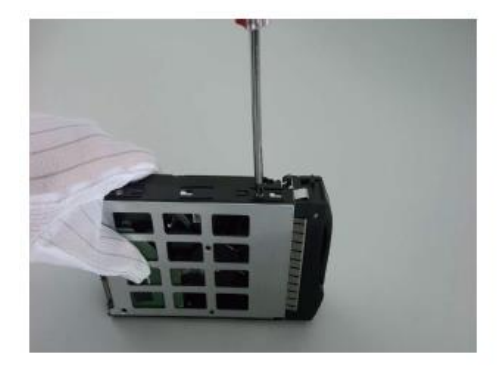

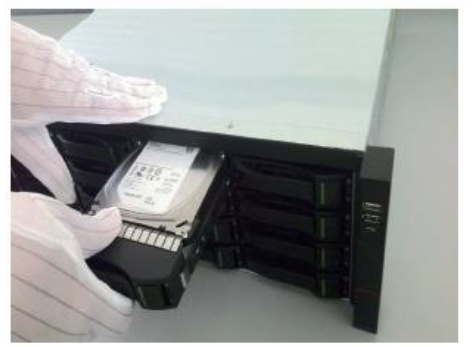

Stellen Sie vor dem Start sicher, dass das für den NVR erforderliche Netzteil verwendet wird, der NVR gut geerdet ist und der NVR-Videoausgang gut mit dem Monitor verbunden ist.

Schließen Sie das Netzteil an und schalten Sie den Netzschalter auf der Rückseite ein. Das Gerät startet.

Standardbenutzername: admin, Passwort: obligatorische Anpassung

### **4 Festplatte initialisieren**

Wählen Sie "Hauptmenü -> Systemeinstellungen -> Festplatten-Manager", um die Disc Manager-Oberfläche aufzurufen, auf der Sie die Festplatte auswählen können, die für die Initialisierung eingestellt werden soll.

## **5 Ändern der IP-Adresse des Geräts**

Wählen Sie "Hauptmenü -> Systemeinstellungen -> Netzwerkeinstellungen", um die Netzwerk-Einstellungsoberfläche aufzurufen, in der Sie IP-Adressen ändern und andere Vorgänge ausführen können.

### **6 Hinzufügen eines digitalen Kanals**

Wählen Sie "Hauptmenü -> Kanalmanager -> Kanalkonfiguration -> Grundkonfiguration" und klicken Sie auf die Schaltfläche "Suchen", um die automatische Suche zu starten. Die Schaltfläche Suchen ändert sich in die Schaltfläche Stopp. Sie können auf die Schaltfläche Stopp klicken, um die Suche zu beenden.

Wählen Sie die IP-Kamera aus, die nach Abschluss der Suche oder während der Suche hinzugefügt werden soll, und klicken Sie auf Hinzufügen oder doppelklicken Sie auf die IP-Kamera, um sie hinzuzufügen.

Nach dem Hinzufügen wird in der Liste Hinzugefügte Geräte die hinzugefügte IP-Kamera angezeigt.

Wenn der Verbindungsstatus als " $\blacktriangleright$ ", angezeigt wird, ist das Hinzufügen erfolgreich. Wenn der

Verbindungsstatus als " ", angezeigt wird, schlägt das Hinzufügen fehl. Überprüfen Sie im letzteren Fall die Netzwerkverbindung oder ob sie korrekt hinzugefügt wurde.

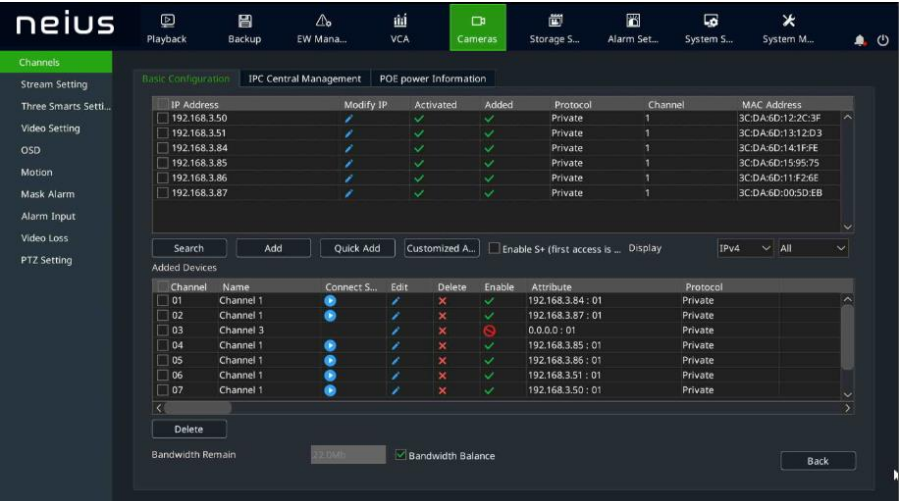

Klicken Sie in der Liste Hinzugefügte Geräte auf " ", um die Kanalinformationen erneut zu bearbeiten.

### **7 Wiedergabe**

anzuzeigen.

Wählen Sie "Hauptmenü -> Wiedergabe", um die Wiedergabeschnittstelle aufzurufen, in der Sie das abzuspielende Video nach Videotyp auswählen können.

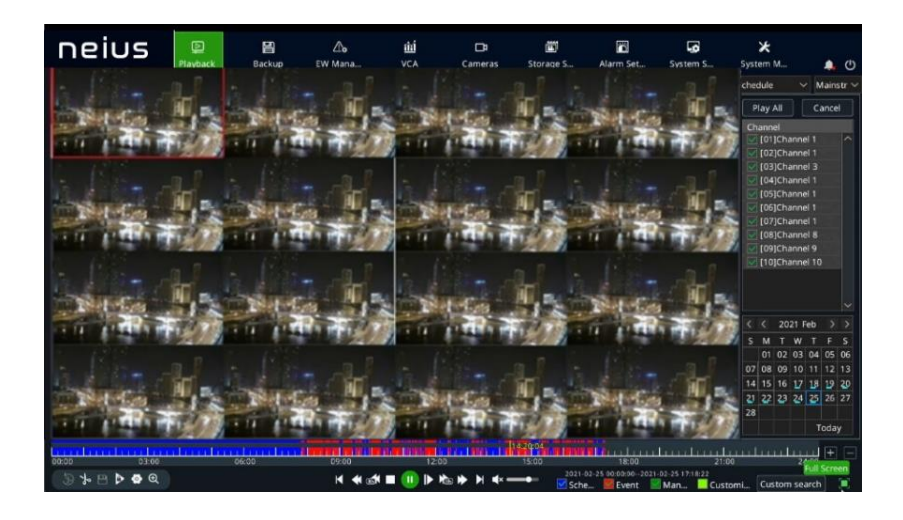

### **8 Mobile Überwachung**

Bewegen Sie im Vorschaumodus den Cursor über den unteren Bildschirmrand, um die Taskleiste

anzuzeigen. Klicken Sie auf das mobile Überwachungssymbol " ", um die mobile Überwachungsoberfläche aufzurufen, in der Sie den ersten QR-Code zum Herunterladen des Clients und dann den ID-QR-Code scannen können, um die ID für die Videovorschau und andere Vorgänge zu erhalten.

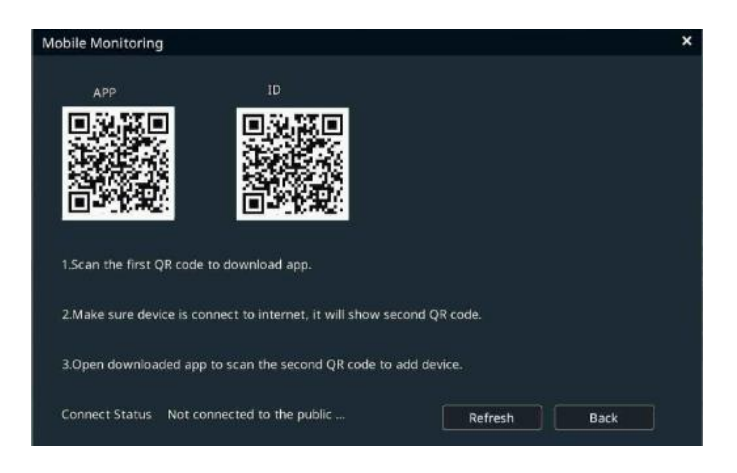

Bemerkungen:

Die mobile Überwachungsfunktion ist für einige Produkte nicht verfügbar. Das eigentliche Produkt hat Vorrang.

### **9 Herunterfahren**

Wählen Sie "Hauptmenü ->" I und klicken Sie auf "Herunterfahren". Klicken Sie im Nachrichtenfenster zum Herunterfahren auf "Ja".

Anmerkungen:

- 1. Unterbrechen Sie nicht die Stromversorgung, wenn das System "System herunterfahren ..." anzeigt.
- 2. Unterbrechen Sie nicht die Stromversorgung, wenn das System in Betrieb ist

KORREKTE ENTSORGUNG VON ALTGERÄTEN (Elektroschrott)

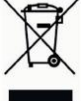

**RICHTLINIE 2012/19/EU des Europäischen Parlaments und des Rates vom 4. Juli 2012 über Elektro- und Elektronik-Altgeräte (WEEE).**

Das Symbol der durchgestrichenen Mülltonne auf dem Gerät oder auf seiner Verpackung weist darauf hin, dass das Produkt am Ende seiner Nutzungsdauer getrennt von anderen Abfällen zu entsorgen ist.

Der Nutzer muss daher das Gerät am Ende seiner Lebensdauer den zuständigen kommunalen Sammelstellen für die getrennte Müllentsorgung von Elektro- und Elektronik-Altgeräten übergeben. Alternativ zur eigenständigen Handhabung kann das zu entsorgende Gerät zum Kaufzeitpunkt eines neuen Geräts gleichwertigen Typs dem Händler übergeben werden.

Bei Händlern mit einer Verkaufsfläche von mindestens 400 m2 können zu entsorgende Elektronikprodukte mit maximalen Abmessungen unter 25 cm kostenlos und ohne Kaufzwang abgegeben werden.

Die angemessene Mülltrennung für das dem Recycling, der Behandlung und der umweltverträglichen Entsorgung zugeführten Gerätes trägt dazu bei, mögliche negative Auswirkungen auf die Umwelt und die Gesundheit zu vermeiden und begünstigt den Wiedereinsatz und/oder das Recyceln der Materialien, aus denen das Gerät besteht

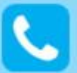

**Customer Care** Italia: 011 23 39 810 Export Dept.: +39 011 24 00 250/256

MADE IN CHINA To Urmet specification

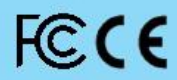

**URMET S.p.A.** Via Bologna, 188/C | 10154 Torino (ITALY)<br>www.urmet.com | info@urmet.com

IF YOU LOVE YOUR BUILDING

**urmet**